# Create and send professional invoices Send an invoice in seconds

If you need to send an invoice to a customer, you can create and email it directly from your PayPal account – in just a few seconds. Your customer can click to pay you straight from the invoice, and choose to pay with PayPal, or by MasterCard or Visa.

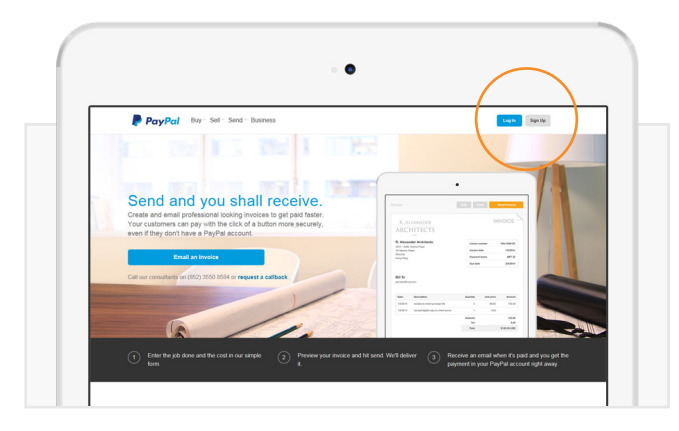

#### STEP<sub>1</sub>

Log in to your PayPal account at www.paypal.com/hk

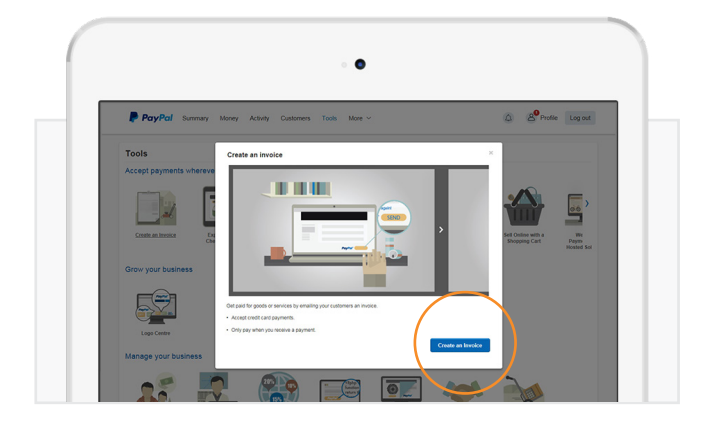

#### STEP<sub>3</sub>

Click on **Create an Invoice** (blue button) and **Create an invoice again** 

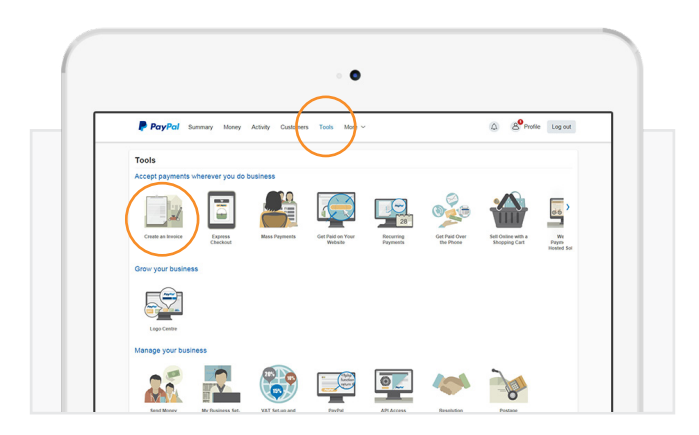

#### STEP<sub>2</sub>

Click on Tools & then Create an Invoice

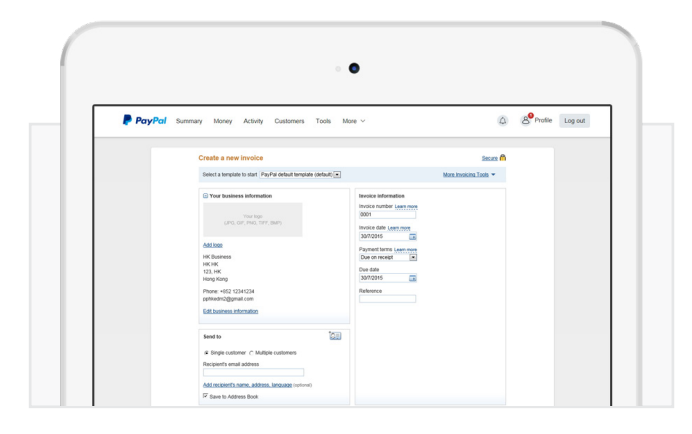

## STEP 4

Enter your customer's email address, the amount, description and any other information you wish.

#### STEP<sub>5</sub>

Click **Send** and you're done.

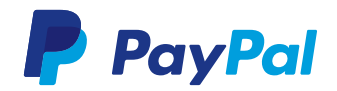

# Create and send professional invoices Send an invoice in seconds

### Creating customised, professional invoices

You can customise your invoices with your branding to create a more professional image.

- Add your logo and your business information.
- Include all contact information like email, address, phone and website details.
- Make sure your business name listed is familiar to your customers, so they will recognise it on the invoice.

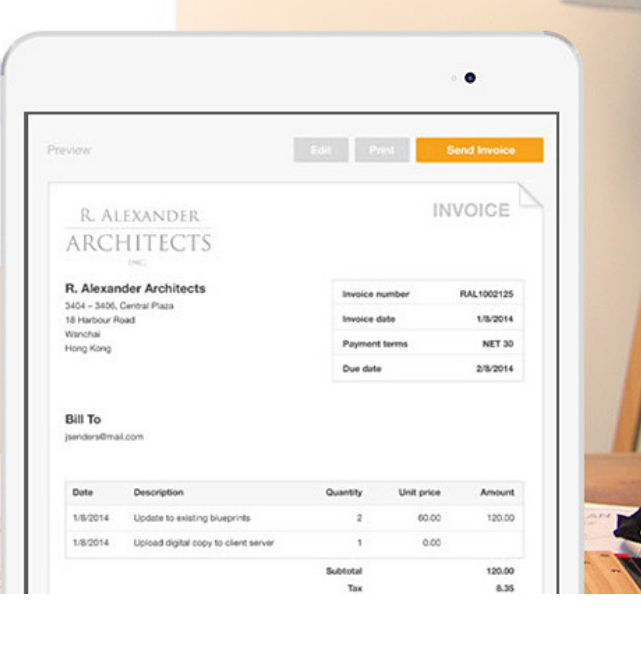

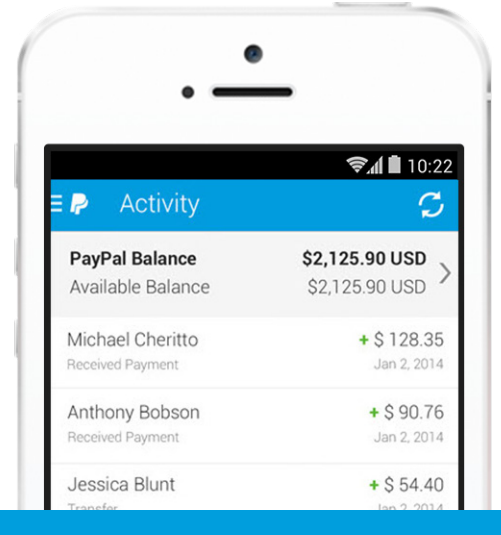

#### Making invoicing even easier

Here are a few tips to help save even more time creating invoices:

- Save the details of regular customers to your address book to save time when creating invoices.
- Review past invoices and payment status in your account. You can send payment reminders by clicking Remind on any outstanding invoices.

#### How much will it cost?

It's free to create and send invoices using your PayPal account. Our standard fee is 3.9% + \$2.53 HKD per transaction applies only when a payment is made on the invoice by Hong Kong customers.

For more information on fees visit www.paypal.com/hk/webapps/mpp/paypal-fees.

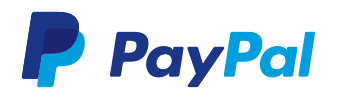